**МИНОБРНАУКИ РОССИИ** Должность: и.о. декана факультета фундаментальной и прикладной информатики Уникальный программный ключ:<br>65ab2aa0d384efe8480es47ege1e50egpHQQC\_ГОСУДарственное бюджетное образовательное учреждение высшего образования «Юго-Западный государственный университет» (ЮЗГУ) Документ подписан простой электронной подписью Информация о владельце: ФИО: Таныгин Максим Олегович Дата подписания: 21.09.2023 13:12:44 65ab2aa0d384efe8480e6a4c688eddbc475e411a

Кафедра программной инженерии

OBPA30 УТВЕРЖДАЮ: проректор по учебной работе Локтионова О.Г. 2022 г.

# **МЕТОДЫ СЕГМЕНТАЦИИ ИЗОБРАЖЕНИЙ**

Методические указания для выполнения лабораторных работ по дисциплине «Методы и алгоритмы обработки изображений» для студентов направления подготовки 09.03.04 «Программная инженерия»

Курск 2022

#### Составитель: Р.А. Томакова

#### Рецензент

#### Кандидат технических наук, доцент *А.В. Малышев*

**Методы сегментации изображений:** методические указания для проведения лабораторных работ и выполнения самостоятельной внеаудиторной работы по дисциплине «Методы и алгоритмы обработки изображений» для студентов всех форм направления подготовки 09.03.04 «Программная инженерия»/ Юго-Зап. гос. ун-т; сост. Р.А. Томакова. Курск, 2022. 19с.

Рассмотрена методика изучения методов сегментации изображений, с использованием встроенных функций системы MATLAB, реализующих операции по сегментации изображений, и приобретение практических навыков применения этих функций, применяемых для работы с файлами изображений.

 Методические указания составлены в соответствии с федеральным государственным образовательным стандартом высшего образования направления подготовки 09.03.04 «Программная инженерия» и на основании учебного плана направления подготовки 09.03.04 «Программная инженерия» (профиль «Разработка программно-информационных систем»).

Предназначены для студентов, обучающихся по направлению подготовки 09.03.04 «Программная инженерия» (профиль «Разработка программно-информационных систем») всех форм обучения.

#### Текст печатается в авторской редакции

Подписано в печать Формат 60×84 1/16. Усл. печ. л. . Уч. - изд. л. . . Тираж 25 экз. Заказ. Бесплатно. Юго-Западный государственный университет. 305040, г. Курск, ул. 50 лет Октября, 94.

Цель и задачи лабораторного занятия (лабораторной работы): методов сегментации изображений, с использованием встроенных функций системы MATLAB, реализующих операции сегментации изображений;

приобретение практических навыков умений  $\boldsymbol{\mathsf{M}}$ формирования этих функций, применяемых для работы с файлами изображений.

#### Планируемые результаты обучения (формируемые знания, умения, навыки и компетенции):

Код и наименование индикатора достижения компетенции, закрепленного за дисциплиной: ПК-2.1 -Готовит отчёты, публикации, презентации по результатам выполненной работы

## Необходимые материально-техническое оборудование и материалы:

1. Класс ПЭВМ - Athlon 64 X2-2.4; Cel 2.4, Cel 2.6, Cel 800.

Мультимедиа центр: ноутбук ASUS X50VL  $2.$ **PMD** T2330/14"/1024Mb/ 160Gb/ сум-ка/проектор inFocus IN24+.

3. Экран мобильный Draper Diplomat 60x60

4. Доступ в сеть Интернет.

#### Шкала оценивания и критерии оценивания выполненной лабораторной работы:

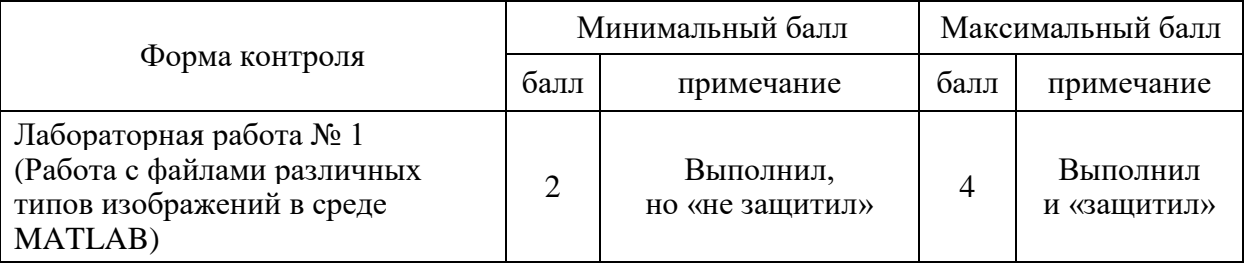

# План проведения лабораторного занятия (лабораторной работы)

# **1. ЗАДАНИЯ ДЛЯ САМОСТОЯТЕЛЬНОГО РЕШЕНИЯ**

1. Выполнить сегментацию изображений файла Clouds.bmp методом разделения.

2. Выполнить сегментацию изображений файла Construc.bmp методом выращивания областей.

3. Выбрать цветовые области из изображения файла bike.bmp, задавая индексы с помощью гистограммы.

4. Выполнить яркостный срез полноцветного изображения файла bike.bmp, задавая диапазон r от 0.2 до 0.8; g от 0.2 до 0.7; b от 0.1 до 0.7.

# **2. КРАТКИЕ ТЕОРЕТИЧЕСКИЕ СВЕДЕНИЯ**

*Сегментация изображения представляет собой разделение изображения на несколько областей* (сегментов, т.е. формируется множество пикселей, которые также называют суперпикселями) *по сходству свойств (признаков) в их точках* [2, 3, 4].

Цель сегментации заключается в упрощении и/или изменении изображения, так чтобы его было проще и легче анализировать. Сегментация изображений обычно используется для того, чтобы *выделить объекты и границы* (линии, кривые, и т. д.) *на изображениях*. Более точно, сегментация изображений – это процесс присвоения меток каждому пикселю изображения, так что пиксели с одинаковыми метками имеют общие визуальные характеристики [6, 7, 8].

Если *R* – область изображения, сегментация – это процесс разбиения этой области на  $R_1, R_2, \ldots, R_n$ областей, удовлетворяющих условиям:

1) 
$$
\bigcup_{i=1}^{n} R_i = R;
$$
  
2) 
$$
\forall R_i, i = \overline{1, n} - \text{CB} \text{SJHole of}
$$
  
3) 
$$
R_i \bigcap R_j = \emptyset, \forall i, j, i \neq j;
$$

Признаки подразделяются на *естественные* и *искусственны*е. Естественные признаки устанавливаются простым (визуальным) анализом изображения, а искусственные – в результате специальной обработки различных измерений [9, 10].

Примерами естественных признаков являются *структура, текстура, яркость объекта*. Примеры искусственных признаков: *гистограммы распределения яркости, спектр и др.* 

К основным видами сегментации изображений относится *сегментация по яркости, цветовым координатам, контурам, форме.* 

Сегментация – весьма трудный и до конца не алгоритмизированный процесс для произвольных изображений. Наиболее распространены методы сегментации, основанные на определении *однородных яркостей* (цветов) или *однородностей типа текстур.*

*Методы сегментации* можно разделить на два класса: *автоматические* – не требующие взаимодействия с пользователем и *интерактивные* – использующие пользовательский ввод непосредственно в процессе работы. Для анализа биомедицинских материалов более интересны автоматические методы сегментации.

Задачи автоматической сегментации делятся *на два класса*:

1) *выделение областей изображения с известными свойствами;*

2) *разбиение изображения на однородные области*.

В первом случае задача сегментации состоит в поиске определенных областей, о которых имеется априорная информация (например, мы знаем цвет, форму областей, или интересующие нас области представляют собой изображения известного объекта). Методы этой группы узко специализированы для каждой конкретной задачи. Сегментация в такой постановке используется в основном в задачах машинного зрения (например, анализ сцен, поиск объектов на изображении).

Во втором случае априорная информация о свойствах областей не используется, но на само разбиение изображения накладываются некоторые условия (например, все области должны быть однородны по цвету и текстуре). Так как при такой постановке задачи сегментации *не используется априорная информация* об изображенных объектах, то *методы этой группы* 

универсальны и применимы к любым изображениям. В основном сегментация в такой постановке применяется на начальном этапе решения задачи, для того чтобы получить представление изображения в более удобном виде для дальнейшей работы.

На результаты сегментации очень сильно влияет как выбор критерия однородности, так и способ построения однородных регионов. Далеко не всегда для изображения есть единственно «правильная» сегментация, и далеко не всегда задача сегментации имеет единственное решение. По той же причине нет и объективного критерия оценки качества разбиения изображения.

Для грубой оценки качества метода в конкретной задаче обычно фиксируют несколько свойств, которыми должна обладать хорошая Качество работы сегментация. метола оценивается в зависимости от того, насколько полученная сегментация обладает этими свойствами [10]. Наиболее часто используются следующие свойства:

Однородность регионов 1. (однородность цвета ИЛИ текстуры).

2. Непохожесть соседних регионов.

3. Гладкость границы региона.

4. Маленькое количество мелких «дырок» внутри региона и т.д.

# 2.1 Сегментация методом выращивания областей

Для изображения применяется сегментации метод выращивания областей, основная идея которого заключается в группировании пикселей изображения в более крупные области по заранее заданным критериям роста. Определяются «центры кристаллизации», а затем на них наращиваются области путем добавления к каждому центру тех соседних пикселей, которые по своим свойствам близки к центру кристаллизации (например, имеют яркость или цвет в определенном диапазоне).

Сегментация изображений в среде МАТLAВ позволяет осуществить различные методы обработки изображений [1, 5]. Например, применение функции regiongrow позволяет выполнять выращивание областей.

# Синтаксис

text[g, NR, SI, TI] = regiongrow(f, S, T),

где  $f$  – это сегментируемое изображение;  $S$  – массив (с размерами как у f) или скаляр. Если S - массив, то он содержит 1 в тех позициях, где расположены центры кристаллизации и 0 во всех остальных местах. Если S является скаляром, то он задает яркости пикселей, которые становятся значение центрами кристаллизации.

Т может быть массивом (с размерами, как у f) или скаляром. Если Т - массив, то его элементы являются локальными пороговыми значениями для f. Скаляр Т определяет глобальный порог.

Если S=а и T=b при сравнении яркости считаем, что пиксель похожий на а, если модуль разности их значений не больше b.

Выходом **g** является сегментированное изображение, причем элементы каждой области помечены одним и тем же целым числом.

NR - параметр, равен числу выделенных областей.

изображение, **SI**  $\sim$   $$ на котором отмечены центры кристаллизации.

**TI** – изображение, содержащее пиксели, связной области.

```
SI, TI – изображения с размерами как у f.
```

```
Задание 1. Создать функцию regiongrow.
function [g, NR, SI, TI] = regiongrow(f, S, T)
f = double(f):
if numeral (S) == 1SI = f == S;
S1 = Selse
SI = bwmorph(S, 'shrink', Inf);J = find(SI);S1 = f(J)end
TI = false(size(f));for K = 1: length (S1)seedvalue = S1(K);
S = abs(f - seedvalue) \le T;
TI = TI \mid S;
```
end  $[g, NR] = \text{bwlabel}(imreconstruct(SI, TI));$ 

*Задание 2.* Выполнить сегментацию методом наращивания областей для изображения, хранящегося в файле Finance.bmp, используя функцию **regiongrow.** 

 $[x, map] = imread('c:\image\Finance.bmp');$ 

 $I = im2double(ind2grav(x,map));$ 

figure,imshow(I)

 $S = 0.9783$ ; Т = 0.0651; % эти значения находятся экспериментально (взяты из анализа изображения)

 $[g, NR, SI, TI] = regiongrow(I, S, T);$ 

figure,imshow(TI)

# **Сегментация методом разделения**

Метод разделения используется для сегментации изображений различных видов.

В основу метода положена идея разбиения изображения (или выделенного фрагмента) на непересекающиеся блоки, которые с помощью введенного критерия проверяются на однородность.

# *Функция сегментации полутоновых изображений методом разделения* **qtdecomp Синтаксис**

# **A = qtdecomp (I, threshold, mindim)**

Функция **qtdecomp** осуществляет сегментацию полутоновых изображений *методом разделения*. В функции **qtdecomp** каждый блок разбивается на 4 неперекрывающихся блока одинакового размера.

На первом шаге алгоритма блоком считается все изображение. Мельчайшим по размерам является блок, который нельзя разделить на 4 блока одинакового размера, т. е. такой блок, у которого число строк или число столбцов нечетное. Таким образом, в функции **qtdecomp** рекомендуется использовать изображения с размерами, равными степеням двух.

Функция **A = qtdecomp(I,threshold,mindim)** осуществляет сегментацию полутонового изображения I методом разделения и помещает результат в разреженный массив А (тип данных sparse MATLAB). Элементам матрицы A(r,c), соответствующим координатам левых верхних углов блоков на исходном изображении I, присваиваются значения, определяющие размеры каждого блока.

В качестве критерия однородности выбирается критерий, основанный на утверждении: *блок считается однородным, если разница между максимальным и минимальным значением пикселей блока меньше параметра threshold.* 

Параметр **mindim** определяет минимальный размер блока.

# *Функция получения блоков из квадро-дерева результатов сегментации* **qtgetblk**

# **Синтаксис [vals, idx] = qtgetblk(I, A, dim)**

Функция возвращает в массив **vals** все блоки размером **dim**, получившиеся в результате сегментации полутонового изображения I с помощью функции **qtdecomp**. В параметре А передается разреженный массив, описывающий квадро-дерево с результатами сегментации. Координаты левых верхних углов блоков, помещенных в массив vals, находятся в векторе **idx**. Если нет ни одного блока размером dim, то всем возвращаемым параметрам присваиваются значения пустых vals матриц.

# **Функция замены блоков – результатов сегментирования qtsetblk**

# **Синтаксис**  $I<sub>D</sub> = q$ **tsetblk(I<sub>S</sub>, A, dim, vals)**

Функция создает новое полутоновое изображение **ID**, заменяя в исходном полутоновом изображении все блоки размера **dim**, полученные в результате сегментации с помощью функции **qtdecomp**, на блоки из массива **vals.** В параметре А передается разреженный массив, описывающий квадро-дерево с результатами сегментации. Данная функция используется для преобразования изображения в соответствии с результатами сегментации методом разделения.

Рассмотрим работу функции qtdecomp **cOBMeCTHO**  $\mathbf{C}$ функциями qtgetblk и qtsetblk для полутонового изображения размера  $8\times 8$  пикселей. Формат представления данных – uint8. Будем считать, что блок изображения является однородным, если величина разброса яркостей пикселей в блоке не превышает 10 градаций яркости. Установим минимально возможный размер блока. В нашем случае он равен двум.

Будем считать, что к объекту относятся блоки, средняя яркость которых не превышает 50. Требуется изменить исходное изображение так, чтобы пикселям блоков, относящихся к объекту, было присвоено значение 1, а пикселям блоков, не относящихся к объекту, 0.

Задание 3. Выполнить сегментацию небольшого текстового изображения методом разделения.

Исходное изображение:

- $>> I = [ 10 11 10 15 20 25 47 51 ]$
- 11 14 17 13 27 29 52 55
- 12 13 11 10 24 47 56 60
- 13 14 11 13 49 54 74 77
- 15 16 43 48 79 82 87 86
- 17 18 45 50 85 80 80 84
- 29 51 50 59 80 83 83 85
- 59 61 58 61 81 85 86 88 1:

Сегментация методом разделения: размер минимального блока 2×2; блок считается однородным, если в его пределах яркость изменяется меньше, чем на 10 градаций.

#### $>> A = q$ tdecomp(I,10,2);

Для удобства визуального анализа предварительно преобразуем разреженную матрицу А в обычную матрицу М с помощью функции full.

 $>> M = full(A)$  $M =$ 40002020  $00000000$ 00002020  $00000000$ 20204000

 $00000000$ 20200000  $00000000$ 

В результате сегментации получили 2 блока размером 4×4 (левая верхняя и правая нижняя части изображения и 8 блоков размером  $2\times 2$ ).

```
Переберем в цикле все возможные размеры блоков: 8, 4, 2.
     \gg dim = 8:
     \gg while dim> = 2
     % получить в переменной blocks все блоки размера dim.
     [blocks, idx] = qtgetblk(I, A, dim);[x y n] = size(blocks);% если блоки такого размера есть в квадро-дереве,
     if n>0% то перебираем все блоки размера dim
     for i = 1:n% если среднее значение яркости пикселей в пределах блока
меньше 50if (\text{mean2}(blocks(:,:,)))<50)% то заменяем значения всех пикселей блока на 1,
     blocks(:,,:,:) = ones(dim,dim);else
     \% иначе заменяем значения всех пикселов на 0.
     blocks(:,,:,:) = zeros(dim, dim);end:
     end % end for
     % устанавливаем новые значения всех пикселей размера dim
     I = qtsetblk(I, A, dim, blocks);end; % end if
     \dim = \dim/2:
     end % end while % ссылка на 1 из списка литературы
     % получившееся изображение I
     >> II =11111100
     11111100
     11111100
```

```
1 1 1 1 1 1 0 0 
1 1 1 1 0 0 0 0 
1 1 1 1 0 0 0 0 
0 0 0 0 0 0 0 0 
0 0 0 0 0 0 0 0
```

```
Задание 4. Выполнить сегментацию реального изображения 
из файла cotton3.bmp 
     rgb = imread('c:\Image\cotton3.bmp');I = im2double(rgb2gray(rgb));figure,imshow(I) 
     T=graythresh(I);
     A = qtdecomp(I, 0.1, 2);dim = 8:
     while dim \geq 2
     [blocks, idx] = qtgetblk(I, A, dim);[x \, y \, n] = size(blocks);if n>0for i = 1:nif (\text{mean2}(\text{blocks}(:,:,))< T)blocks(:,;j) = ones(dim,dim);else 
     blocks(:,:,j) = zeros(dim,dim);end 
     end 
     I1 = qtsetblk(I, A, dim, blocks);end 
     dim = dim/2;
     end 
     figure,imshow(I1)
```

```
Функция выбора интересующей области по цвету roicolor 
Синтаксис 
BW = roicolor(S,low,high)
BW = roicolor(S,v)
```
Для любого варианта вызова функции **roicolor** бинарное изображение формируется по следующему *алгоритму*:

*пикселю бинарного изображения BW(r, c) присваивается значение 1, если яркость пикселя S(r, c) исходного полутонового изображения или индекс S(r, c) палитрового изображения принадлежит диапазону [low, high] или любому из значений вектора v. В противном случае BW(r, c) присваивается значение 0.* 

*Задание 5.* Выбрать цветовые области из изображения файла chip.bmp, задавая индексы с помощью гистограммы.

>> [x,map]=imread('C:\Image\chip.bmp');

- >> figure,imhist(x,map),title('histogramma')
- $\gg$  figure, imshow(x, map),
- $\gg$  bw=roicolor(x,9,12);
- >> figure,imshow(bw),title('9 12')
- $\gg$  x1=immultiply(bw,x);
- $\gg$  figure, imshow(x1, map), title('9 12')
- $\gg$  bw=roicolor(x,3,8);
- >> figure,imshow(bw),title('3 8')
- $\gg$  x1=immultiply(bw,x);
- $\gg$  figure, imshow(x1, map), title('3 8')

# **Яркостный срез**

Этот метод позволяет выделить определенный диапазон яркости:

$$
\forall A_{i,j} \quad B_{i,j} = \begin{cases} 0, & A_B < A_{i,j} < A_H \\ A_{i,j}, & A_H \le A_{i,j} \le A_B \end{cases}
$$

или

$$
B_{i,j} = \begin{cases} 0, & A_B < A_{i,j} < A_H \\ K, & A_H \le A_{i,j} \le A_H \end{cases}
$$

где  $A_H$  – нижнее граничное значение определяемого диапазона яркости; А<sup>в</sup> – верхнее граничное значение определяемого диапазона яркости.

*Для выполнения яркостного среза можно использовать функцию* **impixel.**

# **Синтаксис**

# $P = \text{impixel}(S, c, r)$

Функция *impixel* возвращает значения красной, зеленой и синей составляющих цвета для заданных координат - с и r векторов значений столбцов и строк.

Выполнить яркостный срез полноцветного Задание 6. изображения файла cotton3.bmp.

```
\text{img} = \text{imread}(c:\langle \text{Image}\rangle \text{cottom3.bmp});[m,n,k] = size(img)img = im2double(img);R = zeros(m,n,3);z = [0.1, 0.8; 0.1, 0.8; 0.1, 0.9];for y = 1:mfor x = 1:nb = impixel(img, x, y);if ((b(1))= z(1,1))\& (b(1))\le z(1,2))\& (b(2))= z(2,1))\& (b(2))\le z(2,1)z(2,2)) ... & ((b(3))=z(3,1)) & (b(3))\leq z(3,2))R(x,y,1) = b(1); R(x,y,2) = b(2); R(x,y,3) = b(3);else
      R(x,y,1) = 0; R(x,y,2) = 0; R(x,y,3) = 0;
      endend
      end
      figure, imshow(img)
      figure, imshow(R)
```
# 3. ПРИМЕРЫ ВЫПОЛНЕНИЯ ЗАДАНИЙ

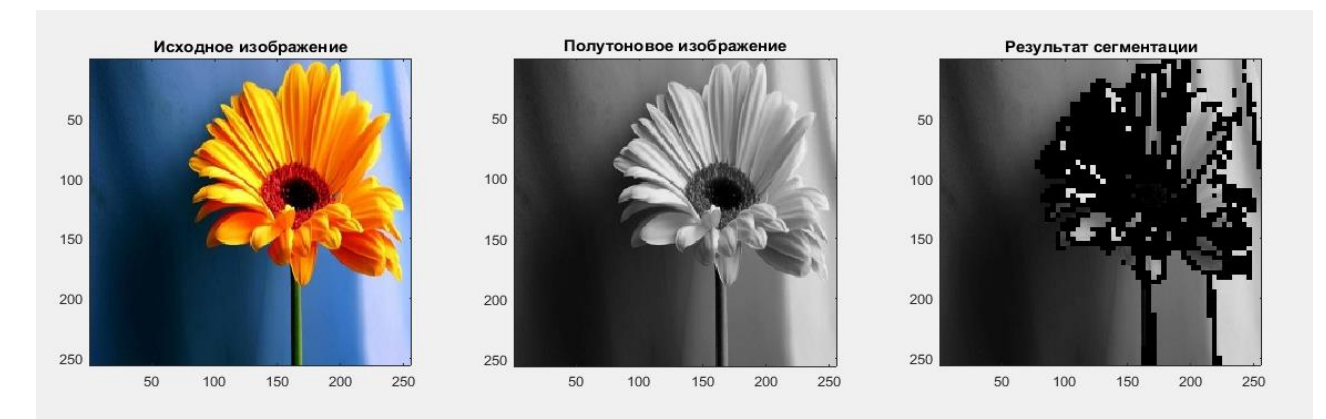

Рисунок 1 – Результат сегментации изображения методом разделения

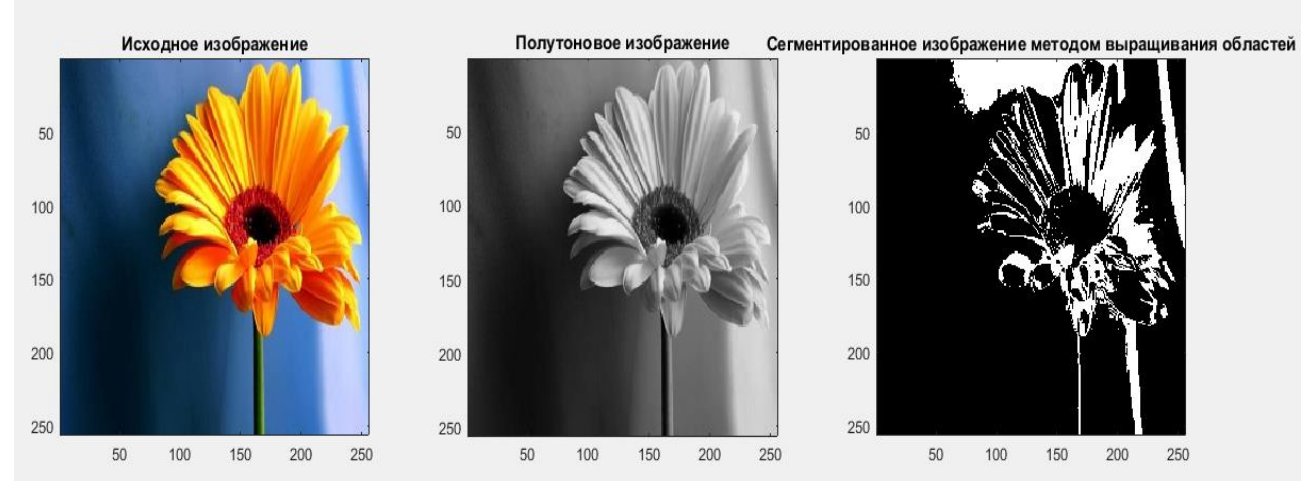

Рисунок 2 – Результат сегментации изображения методом выращивания областей

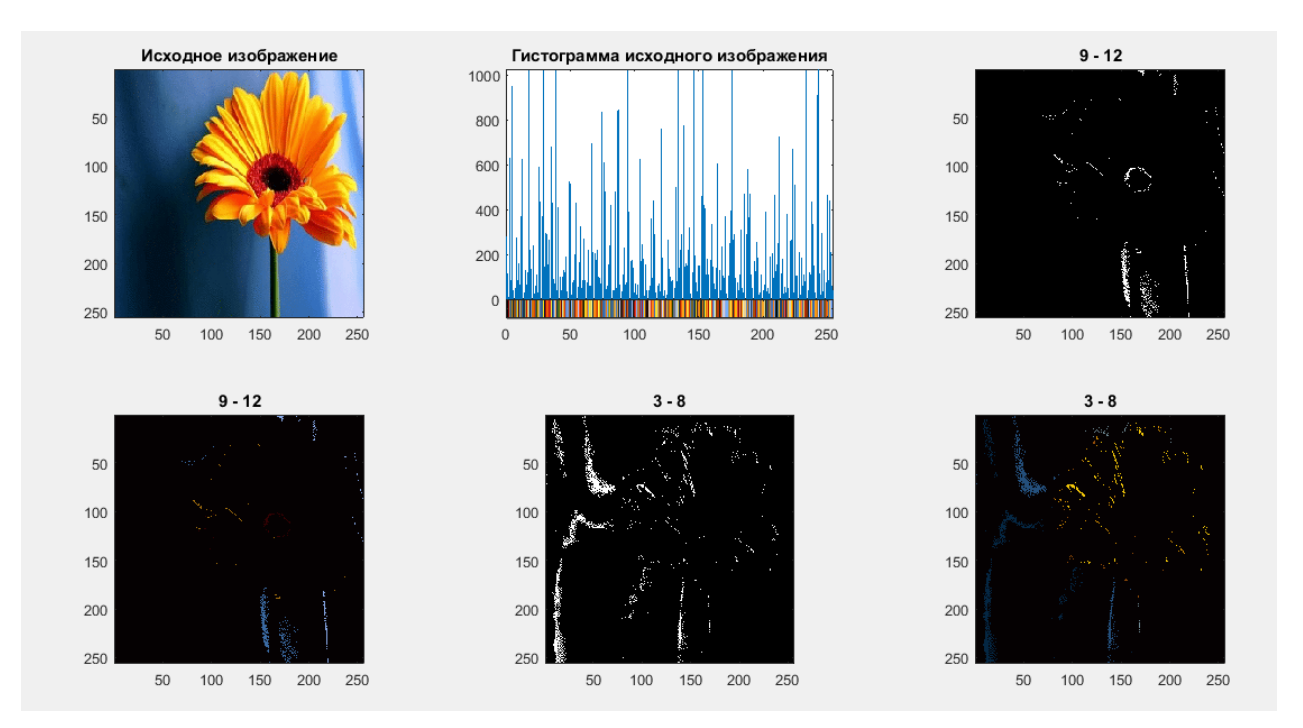

Рисунок 3 – Результат выбора цветовых областей из изображения с заданными индексами с помощью гистограммы

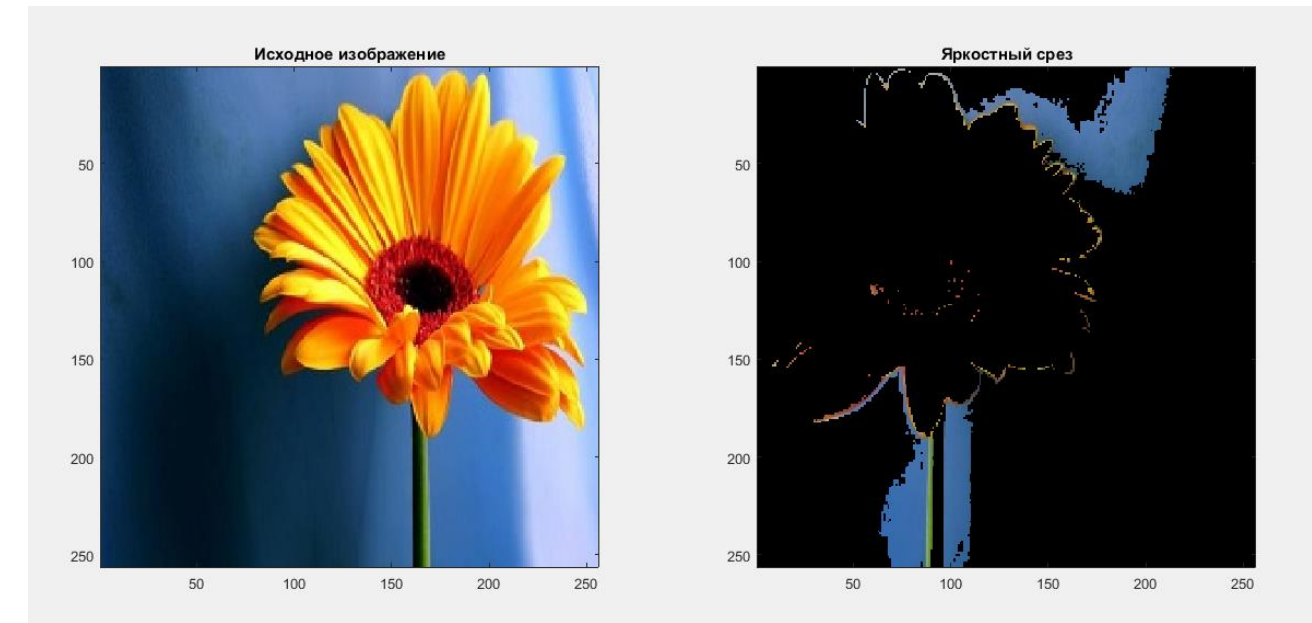

Рисунок 4 – Результат выполнения яркостного среза полноцветного изображения

# **4. КОНТРОЛЬНЫЕ ВОПРОСЫ**

1. В чем заключается сегментация изображения?

2. Какие признаки используются для сегментации?

3. В чем заключается алгоритм метода выращивания областей, использующийся для сегментации изображения?

4. В чем заключается алгоритм метода разделения, использующийся для сегментации изображения?

5. Какие параметры являются входными параметрами функции сегментации методом разделения?

6. В чем заключается преобразование яркостного среза?

7. Какие параметры возвращает функция **impixel**?

# **БИБЛИОГРАФИЧЕСКИЙ СПИСОК**

1.Томакова, Р. А. Методы и алгоритмы цифровой обработки изображений : учебное пособие для студентов всех форм обучения по направлениям подготовки 09.03.03 Прикладная информатика; 09.03.04 «Программная инженерия», 09.04.04 «Программная инженерия» (профиль «Разработка информационно-вычислительных систем») / Р. А. Томакова, Е. А. Петрик ; Юго-Зап. гос. ун-т. - Курск : Университетская книга, 2020. - 310 с. - Загл. с титул. экрана. – Текст : электронный.

3.Яне, Бернд. Цифровая обработка изображений : [учебное пособие] / пер. с англ. А. М. Измайловой. - М. : Техносфера, 2007. 584 с. : ил. + 1 эл. опт. диск (CD-ROM). - (Мир цифровой обработки. XI. 06). - Библиогр.: с. 575-583 (221 назв.). - ISBN 978-5-94836-1 22-2 : 285.00 р. - Текст : непосредственный.

4. Красильников, Н. Н. Цифровая обработка 2D- и 3Dизображений : учебное пособие / Н. Н. Красильников. - СПб. : БХВ-Петербург, 2011. - 608 с. : ил. - ISBN 978-5-9775-07 00-4 : 372.50 р. - Текст : непосредственный.

5. Томакова, Римма Александровна. Интеллектуальные технологии сегментации и классификации биомедицинских изображений : монография / Р. А. Томакова, С. Г. Емельянов, С. А. Филист ; Юго-Западный государственный университет. - Курск : ЮЗГУ, 2012. - 222 с. - Текст : электронный.

6. Томакова, Римма Александровна . Теоретические основы и методы обработки и анализа микроскопических изображений биоматериалов : монография / Р. А. Томакова, С. А. Филист, С. Г. Емельянов ; МИНОБРНАУКИ РФ, Юго-Западный государственный университет. - Курск : ЮЗГУ, 2011. - 202 с. - Текст : электронный.

7. Методы цифровой обработки изображений : учебное пособие / А. Е. Архипов, С. В. Дегтярев, С. С. Садыков, С. Н. Середа, В. С. Титов. - Курск : КГТУ, 2002 - Ч. 2. - 115 с. - Текст : непосредственный.

9.Технологии сетей связи. Особенности кодирования цифровых факсимильных сообщений : учебное пособие / А. И. Атакищев [и др.] ; Министерство образования Российской Федерации, Курский государственный технический университет. - Курск :КурскГТУ, 2002. - 159 с. :ил.табл. - Имеется электрон. аналог. - ISBN 5-7681-0111-Х : 62.00 р. - Текст : непосредственный.

10. Гонсалес, Р. Цифровая обработка изображений: практические советы : монография / Р. Гонсалес, Р. Вудс ; пер. П. А. Чочиа, Л. И. Рубанова. – 3-е изд., испр. и доп. – Москва :Техносфера, 2012. – 1104 с. :– (Мир цифровой обработки).– URL: https://biblioclub.ru/index.php?page=book&id=233465 (дата обращения: 23.03.2022).

11. Гонсалес, Р. Цифровая обработка изображений / Р. Гонсалес, Р. Вудс. - М. :Техносфера, 2006. - 1072 с. - (Мир цифровой обработки). - ISBN 5-94836-028-8 : 394.66 р. - Текст : непосредственный.

12. Фисенко, В.Т. Компьютерная обработка и распознавание изображений / В.Т. Фисенко, Т.Ю. Фисенко. СПб.: СПбГУ ИТМО,  $2008. - 192$  c.

13. Гонсалес, Р. Цифровая обработка изображений в среде Matlab / Р. Гонсалес, Р. Вудс, С. Эддинс. – М.: Техносфера, 2006. – 616 с.